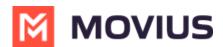

# Using Voicemail - MultiLine iOS

Last Modified on 09/23/2024 5:24 pm EDT

Read this to set up your voicemail. Learn how to record your voicemail greeting and listen to voicemails.

### Overview

The MultiLine application provides you a separate voicemail to use for your business calling. You have three options: the default message, a custom message, and a message that includes audio of you speaking your name.

### Before you start

- You need to be connected to the internet when updating your Voicemail greeting.
- Your organization can turn off voicemail features. If so, you may not see all the options described here.

## **Record your Voicemail greeting**

Use Voicemail Greeting from the Settings menu to set up a voicemail greeting.

- 1. Tap Settings.
- 2. Tap Voicemail Greeting.
- 3. You have three options for setting your Voicemail Greeting:
  - •••• Verizon 🗢 14:58 🕇 🐐 66% 💻

| Cancel      | Voicemail Greeting | Save   |
|-------------|--------------------|--------|
|             |                    |        |
| Default $A$ |                    |        |
| CustomB     |                    | ~      |
| H           |                    | - 0:07 |
| Play        |                    | Record |
| Spoken Na   | meC                |        |

A. **Default:** This application comes with a default setting that callers will hear when leaving a voicemail. For an example MultiLine number "+15555555555", the greeting is "You have reached +155555555555, please leave your message after the tone".

B. **Custom:** Allows the user to set a customized voicemail greeting. Once you have recorded a voicemail greeting, you can hit **Play** to listen to it, or **Record** if you want to re-do it. This can be done or redone at any time.

C. Spoken Name: Allows the user to record their name. Once you have recorded your name,

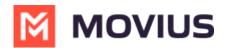

you can hit **Play** to listen to it, or **Record** if you want to re-do it. This can be done or redone at any time.

### **Listen to Voicemails**

Your voicemail messages appear alongside SMS messages in Messages. Tap a voicemail message to open the message in the voicemail message player.

- 1. Go to **Messages** and find a Voicemail message. *Voicemail messages are indicated by voicemail icons*
- 2. Tap anywhere to expose the options.

|                                                         | Edit MOVIUS                             | (       | Z     |  |
|---------------------------------------------------------|-----------------------------------------|---------|-------|--|
| Q Search                                                |                                         |         |       |  |
| 0                                                       | Melanie Allen                           | 5/13/21 | >     |  |
| 0                                                       | Deeksha<br>Check ooo                    | 5/6/21  | >     |  |
| 0                                                       | <b>Jins</b><br>Thanks for the support 👍 | 5/6/21  | >     |  |
| 0                                                       | Tim Fitzpatrick<br>Woicemail            | 4/30/21 | i     |  |
|                                                         | 00:00                                   |         | 00:14 |  |
|                                                         | •) (•)                                  |         | Û     |  |
| 0                                                       | Deanne SFDC ML Number<br>Woicemail      | 4/28/21 | i     |  |
| Voicemail messages are indicated by Voicemail<br>icons. |                                         |         |       |  |

- 3. The voicemail message player has several options for playback:
  - Play/Pause: Tap **Play/Pause** icon to start and stop the voicemail message playback.
  - Speaker: Tap to use the speaker phone to play the message.
  - Call: Tap to call the party back.
  - • Speech-bubble: Tap to message the party back.
  - 🔟 Delete: Tap to delete the message.
  - (1) Info: Tap to pull up the Contact Details page. *Tip: You can go to Contact Details to see history with the contact, or message the party back.*